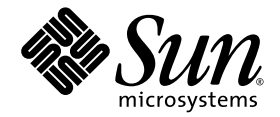

# Sun Ray™ 서버 소프트웨어 4.0 릴리스 노트

Solaris™ 운영 체제용

Sun Microsystems, Inc. www.sun.com

부품 번호 820-2015-10 2007년 9월, 개정판 A

Copyright 2002-2007, Sun Microsystems, Inc., 4150 Network Circle, Santa Clara, California 95054, U.S.A. 모든 권리는 저작권자의 소유입니다.

Sun Microsystems, Inc.는 본 설명서에서 사용하는 기술과 관련한 지적 재산권을 보유합니다. 특히 이러한 지적 재산권에는 http://www.sun.com/patents에 나열된 하나 이상의 미국 특허 및 추가 특허 또는 미국 및 기타 국가에서 특허 출원중인 응용 프로그램이 포함될 수 있습니다.

본 제품 또는 설명서는 사용, 복사, 배포 및 역컴파일을 제한하는 라이센스 하에서 배포됩니다. 본 제품 또는 설명서의 어떠한 부분도 Sun 및 해당 사용권자의 사전 서면 승인 없이는 형식이나 수단에 상관없이 재생이 불가능합니다.

글꼴 기술을 포함한 타사 소프트웨어는 저작권이 등록되어 있으며 Sun 공급업체로부터 라이센스를 취득한 것입니다.

본 제품의 일부는 Berkeley BSD 시스템일 수 있으며 University of California로부터 라이센스를 취득했습니다. UNIX는 X/Open Company, Ltd. 를 통해 독점 라이센스를 취득한 미국 및 기타 국가의 등록 상표입니다.

Sun, Sun Microsystems, Sun 로고, Sun Ray, Sun WebServer, Sun Enterprise, Ultra, UltraSPARC, SunFastEthernet, Sun Quad FastEthernet, Java, JDK, HotJava 및 Solaris는 미국 및 기타 국가에서 Sun Microsystems, Inc.의 상표 또는 등록 상표입니다. 모든 SPARC 상표는 라이센스 하에 사용 되며 미국 및 기타 국가에서 SPARC International, Inc.의 상표 또는 등록 상표입니다. SPARC 상표가 부착된 제품은 Sun Microsystems, Inc.가 개발한 아키텍처를 기반으로 합니다.

Netscape는 Netscape Communications Corporation의 상표 또는 등록 상표입니다.

OPEN LOOK 및 Sun™ Graphical User Interface는 Sun Microsystems, Inc.가 해당 사용자 및 라이센스 소유자를 위해 개발했습니다. Sun은 컴퓨터 업계에서 시각적 또는 그래픽 사용자 인터페이스 개념을 연구하고 개발하는데 있어 Xerox의 선구자적 업적을 인정합니다. Sun은 Xerox Graphical User Interface에 대한 Xerox의 비독점 라이센스를 보유하고 있으며 이 라이센스는 OPEN LOOK GUI를 구현하거나 그 외의 경우 Sun의 서면 라이 센스 계약을 준수하는 Sun의 라이센스 소유자에게도 적용됩니다.

연방 정부 취득: 상용 소프트웨어 - 정부 사용자는 표준 사용권 계약 및 조건의 적용을 받습니다.

미국 정부에서의 사용, 복제 또는 공개는 Sun Microsystems, Inc. 사용권 계약에 지정된 제한 설정과 DFARS 227.7202-1(a) 및 227.7202-3(a) (1995), DFARS 252.227-7013(c)(1)(ii) (Oct. 1998), FAR 12.212(a) (1995), FAR 52.227-19, 또는 FAR 52.227-14 (ALT III)에제공된제한설정을준수해야합니다.

본 설명서는 "있는 그대로" 제공되며 상업성, 특정 목적에 대한 적합성 또는 비침해성에 대한 모든 묵시적 보증을 포함하여 모든 명시적 또는 묵시 적 조건, 표현 및 보증에 대해 어떠한 책임도 지지 않습니다. 이러한 보증 부인은 법적으로 허용된 범위 내에서만 적용됩니다.

목차

[지원되는](#page-4-0) 플랫폼 1 [Solaris Trusted Extensions](#page-5-0) 패치 요구 사항 2 [새로운](#page-5-1) 기능 2 새로운 [Admin GUI 2](#page-5-2) 새 [OSD](#page-6-0) 3 팝업 [GUI\(](#page-6-1)선택 사항) 3 [통합된](#page-6-2) VPN 지원 3 [PC/SC-lite](#page-7-0) 지원 4 [키오스크](#page-7-1)(제어 액세스) 모드 4 NAT [게이트웨이](#page-7-2) 장치 지원 4 자체 등록 [GUI](#page-7-3) 향상 4 지원되는 [Trusted Extensions](#page-7-4) 기능 4 [변경된](#page-8-0) 기능 5 [utgstatus](#page-8-1) 5 [제거되었거나](#page-8-2) 더 이상 사용되지 않는 기능 5 [SCF\(Smart Card Framework\) API 5](#page-8-3) [utsession](#page-8-4) 일시 중지 및 다시 시작 옵션 5

알려진 [문제점](#page-9-0) 및 제한 사항 6

[GUI](#page-9-1) 문제 6

[Apache Tomcat](#page-9-2) 메모리 부족 오류(버그 ID 6558040) 6

원격 액세스(버그 [ID 6508069\) 7](#page-10-0)

Admin GUI 업그레이드(버그 [ID 6572246\)](#page-10-1) 7

자체 등록 GUI(버그 [ID 6533780, 6538083\)](#page-10-2) 7

SunMC(버그 [ID 6507891\) 7](#page-10-3)

[Solaris 10](#page-11-0) 영역 8

[Solaris Trusted Extensions](#page-11-1) 문제 8

[장치](#page-11-2) 문제 8

[xscreensaver](#page-12-0) 문제 9

Trusted JDS의 [utsettings](#page-12-1) GUI 9

설치, 구성 및 [업그레이드](#page-12-2) 문제 9

**utadm** 및 **[utconfig](#page-12-3)**를 실행하기 전 재부팅 9

[키보드](#page-12-4) 문제 9

Alt 및 [메타](#page-12-5) 키 9

보조 DTU에서의 XKB 기능(버그 [ID 6267227\)](#page-13-0) 10

자동 반복(버그 [ID 6244200\)](#page-13-1) 10

[키오스크](#page-13-2) 문제 10

키오스크 응용 프로그램 유형을 올바르게 설정해야 함(버그 [ID 6533804\)](#page-13-3) 10

CAM [마이그레이션](#page-13-4) 후 세션 중단 가능 10

키오스크 모드 구성 해제 시 [키오스크](#page-14-0) 정책 비활성화 11

[Xinerama 1](#page-14-1)1

[대용량](#page-14-2) 저장 문제 11

[L10N](#page-14-3) 문제 11

[포르투갈어](#page-14-4) 로켈 11

NSCM 등록 화면(버그 [ID 6561238\) 1](#page-15-0)2

# Solaris용 Sun Ray 서버 소프트웨어 4.0 릴리스 노트

## 지원되는 플랫폼

<span id="page-4-0"></span>

Solaris용 Sun Ray 서버 소프트웨어 4.0은 Solaris SPARC 및 x86 서버의 다음 운영 체제 에서 실행할 수 있도록 설계되었습니다.

- Solaris 10 11/06 SPARC 및 X86
- Trusted Extensions를 사용하는 Solaris 10 11/06 SPARC 및 X86

[표](#page-4-1) 1에는 Sun Ray 서버 소프트웨어 버전과 호환되는 운영 체제 버전이 요약되어 있습 니다.

<span id="page-4-1"></span>

| Sun Ray<br>서버<br>소프트웨어 | Solaris 8                                  | Solaris 9                                   | Solaris 10                        | <b>Trusted Solaris</b>                                                   |
|------------------------|--------------------------------------------|---------------------------------------------|-----------------------------------|--------------------------------------------------------------------------|
| 3                      | Solaris 8 업데이트<br>7 이상<br>(Solaris 8 2/02) | Solaris 9 업데이트<br>5 이상<br>(Solaris 9 12/03) |                                   | Trusted Solaris 8<br>SPARC(7/03)                                         |
| 3.1                    | Solaris 8 업데이트<br>7 이상<br>(Solaris 8 2/02) | Solaris 9 업데이트<br>7 이상<br>(Solaris 99/04)   | SPARC 및 $x86$<br>(Solaris 103/05) | Trusted Solaris 8<br>SPARC(7/03)<br>Trusted Solaris 8<br>SPARC(2/04)     |
| 4.0                    |                                            |                                             | Solaris 10 11/06<br>SPARC 및 $x86$ | Solaris 10 11/06<br>SPARC 및 $x86$<br>(Solaris Trusted<br>Extensions 사용 ) |

<sup>표</sup>**<sup>1</sup>** Sun Ray 서버 소프트웨어 버전과 운영 체제 버전

## <span id="page-5-0"></span>Solaris Trusted Extensions 패치 요구 사항

Solaris Trusted Extensions 환경에서는 Sun Ray 소프트웨어를 설치하기 전에 다음 패치를 설치해야 합니다. 이 패치는 SunSolve™ 웹 사이트에서 구할 수 있습니다.

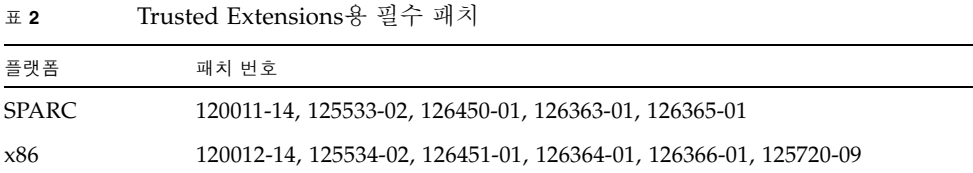

주 **–** 패치 120011-14(SPARC) 및 120012-14(x86)를 설치한 후에는 다음 해결 방법을 통해 NSCD 문제를 방지하십시오.

/etc/nsswitch.conf 파일을 업데이트하고, 다음과 같이 xxxx 문자열을 행의 끝에 추가합니다.

passwd: files xxxx

또는, LDAP를 사용하는 경우:

passwd: files ldap xxxx

## <span id="page-5-1"></span>새로운 기능

Solaris용 Sun Ray 서버 소프트웨어 4.0은 다음과 같은 새로운 기능을 제공합니다.

## <span id="page-5-2"></span>새로운 Admin GUI

Sun Ray 관리 GUI가 4.0 릴리스용으로 다시 작성되었습니다. 이 GUI는 JSF(Java Server Faces) 기술을 사용하여 최신 Sun 브랜딩을 준수하는 웹 기반 관리 인터페이스 를 동적으로 렌더링합니다. 이전에 사용된 CGI 기반 렌더링 논리는 완전히 제거되었습 니다.

## <span id="page-6-0"></span>새 OSD

OSD(On Screen Display) 아이콘이 연결 및 기타 문제를 보다 명확하게 나타내도록 수정 되었습니다. 하지만 아이콘 코드와 DHCP 코드는 이전과 동일하게 유지됩니다. 이 아이 콘은 Sun Ray Server Software 4.0 Administrator's Guide의 표 B-1 및 B-2에 설명되어 있습니다.

## <span id="page-6-1"></span>팝업 GUI(선택 사항)

팝업 그래픽 사용자 인터페이스(Graphical User Interface, GUI)를 사용하여 연결된 키보 드에서 Sun Ray DTU용 네트워크 구성 매개변수를 입력할 수 있습니다. 이 GUI는 Sun Ray Server Software 4.0 Administrator's Guide의 7장에 설명되어 있습니다.

직원이 Sun Ray DTU를 사용하여 가정에서 회사 웹 사이트에 액세스하는 경우처럼 특정 구현에서는 이 기능이 유용할 수 있지만, 다른 환경에서는 바람직하지 않을 수도 있습니 다. 따라서 SRSS 4.0에는 두 가지 DTU 펌웨어 버전이 포함됩니다.

■ 펌웨어 기본 버전은 다음 표준 위치에 설치됩니다. /opt/SUNWut/lib/firmware

이 버전에는 로컬 구성 기능이 포함되어 있지 않습니다. utadm 및 utfwadm을 사용 하는 표준 설치 메커니즘에서는 기본 버전을 설치할 것입니다.

■ 구성 가능한 펌웨어 버전은 다음 위치에 설치됩니다. /opt/SUNWut/lib/firmware\_gui

구성을 포함하는 펌웨어를 사용하려면 관리자가 utfwadm을 -f 옵션과 함께 실행하 여 펌웨어를 설치해야 합니다.

## <span id="page-6-2"></span>통합된 VPN 지원

최신 펌웨어와 함께 제공되는 Sun Ray 서버 소프트웨어는 원격 사용자가 개별 VPN 라 우터를 사용할 필요가 없도록 해주는 VPN 솔루션을 제공합니다. 하지만 기업 네트워크 에서 Cisco EasyVPN 프로토콜을 지원하는 Cisco 게이트웨이를 사용해야 합니다. 또한 팝업 선택적 GUI 펌웨어도 필요합니다.

통합된 VPN 지원은 Sun Ray 2 DTU에서만 사용할 수 있습니다.

- Sun Ray 2
- Sun Ray 2FS
- Sun Ray 270

## <span id="page-7-0"></span>PC/SC-lite 지원

Sun Ray 서버 소프트웨어에서는 Sun Ray DTU에 연결된 스마트 카드 및 스마트 카드 판독기에 액세스할 수 있도록 해주는 업계 표준 PC/SC-lite API를 지원합니다.

PC/SC-lite 1.0은 Sun Download Center에서 구할 수 있습니다. 설치 지침 및 자세한 내용은 PC/SC-lite 1.0 Release Notes를 참조하십시오.

## <span id="page-7-1"></span>키오스크(제어 액세스) 모드

이전의 제어 액세스 모드(Controlled Access Mode, CAM) 기능이 키오스크 모드로 대체 되었습니다. 사용자의 스마트 카드 토큰이나 DTU의 의사 토큰의 경우 키오스크 모드 정책을 무시할 수 있습니다. 자세한 내용은 Sun Ray Server Software Administrator's Guide for Solaris의 10장을 참조하십시오.

이전 CAM 구성 데이터를 보존하고 새 키오스크 모드로 변환하는 방법에 대한 지침은 Solaris 운영 체제용 Sun Ray 서버 소프트웨어 4.0 설치 및 구성 설명서에 포함되어 있습니다.

## <span id="page-7-2"></span>NAT 게이트웨이 장치 지원

NAT 게이트웨이 뒤에 Sun Ray DTU가 있는 경우 주변 장치가 지원됩니다.

## <span id="page-7-3"></span>자체 등록 GUI 향상

이 릴리스에서는 자체 등록 GUI가 PAM 인증과 호환되도록 향상되었습니다. 자세한 내용 은 pam 및 pam.conf 매뉴얼 페이지를 참조하십시오. 자체 등록 GUI에서는 PAM 서비스 이름인 *utselfreg*를 사용합니다. 이 서비스용으로 특정 PAM 구성이 /etc/pam.conf에 추가되지 않으므로 pam.conf 매뉴얼 페이지에 설명된 대로 기본 서비스는 기타 PAM 서비스입니다.

## <span id="page-7-4"></span>지원되는 Trusted Extensions 기능

SRSS 4.0에서는 Trusted Extensions를 사용하는 Solaris 10에 대해 다음 기능을 지원합 니다.

- SRSS 설치 및 구성
- 오디오
- 대용량 저장 장치
- 인증된 스마트 카드

## <span id="page-8-0"></span>변경된 기능

#### <span id="page-8-1"></span>utgstatus

이 릴리스부터는 utgstatus 명령이 신뢰할 수 있는 호스트에 대해서만 서버 정보를 표시합니다.

# <span id="page-8-2"></span>제거되었거나 더 이상 사용되지 않는 기능

## <span id="page-8-3"></span>SCF(Smart Card Framework) API

SRSS 4.0 릴리스에서는 Sun 소유의 SCF API가 제거되었습니다.

## <span id="page-8-4"></span>utsession 일시 중지 및 다시 시작 옵션

이 릴리스에서는 /opt/SUNWut/sbin/utsession의 일시 중지(-s) 및 다시 시작(-r) 옵션이 제거되었습니다.

## <span id="page-9-0"></span>알려진 문제점 및 제한 사항

## <span id="page-9-1"></span>GUI 문제

<span id="page-9-2"></span>Apache Tomcat 메모리 부족 오류(버그 ID 6558040)

Apache Tomcat은 Java 런타임 환경(Java Runtime Environment, JRE)의 Java 가상 기계(Java Virtual Machine, JVM) 내에서 실행됩니다. JVM을 클라이언트나 서버 VM 으로 실행할 수 있습니다. 일반적으로 서버 VM은 클라이언트 VM보다 더 많은 메모리 를 예약하고 더 느린 속도로 시작되지만, 시간이 지남에 따라 클라이언트 VM보다 더 빠르게 실행됩니다.

클라이언트 VM에서 Tomcat을 실행하면 일부 시스템에서 메모리 부족 문제가 발생할 수 있습니다. Admin GUI에 액세스할 때 메모리 부족 문제가 발생하면 서버 VM에서 Admin GUI를 실행하도록 Tomcat을 명시적으로 구성하십시오.

**1.** webadmin.conf 파일**(**/etc/opt/SUNWut/webadmin/webadmin.conf 참조**)**의 jre.options 등록 정보를 다음과 같이 수정합니다**.**

jre.options=-server

**2. Admin GUI**를 다시 시작하여 새 설정을 적용합니다**.**

/opt/SUNWut/lib/utwebadmin restart

주 **–** 시스템이 서버급 시스템(2개 이상의 CPU와 2GB 이상의 물리적 메모리)인 경우 사용자가 서버 설정을 지정하지 않아도 서버 VM이 자동으로 사용됩니다. 자세한 내용 은 다음 웹 사이트를 참조하십시오.

http://java.sun.com/j2se/1.5.0/docs/guide/vm/server-class.html

#### <span id="page-10-0"></span>원격 액세스(버그 ID 6508069)

원격 액세스를 비활성화하면 빈 페이지가 표시될 수 있습니다.

utconfig -w 명령을 사용하여 Admin GUI에 대한 원격 액세스를 활성화하거나 비활 성화할 수 있습니다. 원격 액세스가 비활성화된 경우(기본값) http://localhost:1660 또는 http://127.0.0.1:1660을 통해 Admin GUI에 액세스해야 합니다.

이 경우에는 http://<servername>:1660을 통해 Admin GUI에 액세스할 수 없으 며 빈 브라우저 페이지가 표시됩니다. http://<servername>:1660을 통해 Admin GUI에 액세스하려면 원격 액세스를 활성화해야 합니다.

#### <span id="page-10-1"></span>Admin GUI 업그레이드(버그 ID 6572246)

4.0 Admin GUI에서는 이전 버전에서는 필요하지 않았던, Java 서블릿 및 JSP(Java Server Pages) 표준을 지원하는 웹 컨테이너가 필요합니다. 이러한 변경 사항으로 인해 Apache Tomcat 5.5 이상을 시스템에 설치해야 하며, 이에 따라 기존 Tomcat 인스턴스 의 위치를 묻도록 utconfig 스크립트가 확장되었습니다.

예를 들어, 파일 보존을 사용하여 이전 Sun Ray 서버 소프트웨어 버전에 대한 업그레이 드를 수행하는 경우에는 업그레이드를 완료한 후 utconfig -w를 실행해야 합니다. utconfig -w 명령을 실행하면 Tomcat 설치 위치를 비롯하여 Admin GUI 설정을 묻는 메시지가 표시된 다음 Admin GUI가 자동으로 시작됩니다.

### <span id="page-10-2"></span>자체 등록 GUI(버그 ID 6533780, 6538083)

잘못된 사용자 이름 또는 암호를 입력한 경우 자체 등록 GUI에서 텍스트를 입력할 수 없습니다.

해결 방법은 Exit(종료) 버튼을 눌러 자체 등록 GUI를 다시 시작하는 것입니다.

경우에 따라 자체 등록 GUI를 사용할 때 Java 코어 덤프가 발생하지만, 자체 등록 기능 이 제대로 계속 작동되며 아무런 부수적인 문제도 발생하지 않습니다. 하지만 coreadm 이 코어 덤프의 이름을 고유하게 지정하도록 구성된 경우에는 디스크 공간 사용을 모니 터링해야 합니다.

#### <span id="page-10-3"></span>SunMC(버그 ID 6507891)

Sun Ray SunMC 모듈이 Admin GUI의 상태를 올바르게 감지하지 못하고 항상 실행 여부와 관계없이 Admin GUI가 실행되지 않는 것으로 보고합니다.

## <span id="page-11-0"></span>Solaris 10 영역

S10에서는 영역을 사용하여 가상화된 여러 운영 체제 환경이 단일 Solaris 인스턴스 내 에서 공존할 수 있도록 허용하므로, 보안 및 제어를 강화하기 위해 프로세스를 시스템 의 다른 작업과 분리하여 실행할 수 있습니다. SRSS 4.0은 전역 영역에서만 지원됩니다.

주 **–** S10 로컬 영역에서 SRSS 4.0을 설치하려 할 경우 해당 오류 메시지가 표시됩니다.

## <span id="page-11-1"></span>Solaris Trusted Extensions 문제

<span id="page-11-2"></span>장치 문제

오디오

utaudio 바이너리에서 setuid-0 비트를 제거합니다.

#### # **chmod u-s /opt/SUNWut/bin/utaudio**

볼륨 제어(버그 *ID 6481380*)

Trusted JDS에서 패널의 볼륨 제어 애플릿이 작동하지 않습니다.

볼륨을 조정하려면 키보드의 세 가지 볼륨 키를 사용하거나 Shift+Props를 눌러 Sun Ray 설정 GUI를 시작하십시오.

플래시 디스크 할당(버그 *ID 6562880*)

UFS 파일 시스템에서는 플래시 디스크를 두 번 할당할 수 없습니다.

해결 방법은 장치를 핫 플러그하는 것입니다.

#### 복수 슬라이스*/*파티션(버그 *ID 6535611*)

Sun Ray 대용량 저장 장치는 Trusted Extensions 장치 할당 프레임워크에서 사용되는 단일 슬라이스 또는 파티션을 처리합니다.

#### 마운트 지점(버그 *ID 6538004*)

HSFS/UFS/PCFS 파일 시스템을 사용하는 USB 대용량 저장 장치의 마운트 지점이 올바 르게 제거되지 않습니다.

xscreensaver 문제

xscreensaver가 올바르게 작동할 수 있도록 다음 링크가 생성되었는지 확인하십시오.

<span id="page-12-1"></span><span id="page-12-0"></span># **ln -s /usr/openwin/bin/xscreensaver /usr/bin/xscreensaver** # **ln -s /usr/openwin/bin/xscreensaver-command /usr/bin/xscreensaver-command** # **ln -s /usr/openwin/bin/xscreensaver-demo /usr/bin/xscreensaver-demo**

Trusted JDS의 utsettings GUI

Audio Output(오디오 출력) 및 Audio Input(오디오 입력)에서 마우스 클릭을 사용하 여 확인란을 선택/선택 취소할 수 없습니다. 하지만 다음 키를 사용하여 탐색할 수 있습 니다.

- Tab 옵션으로 이동합니다.
- 스페이스 옵션을 선택합니다.

## <span id="page-12-2"></span>설치, 구성 및 업그레이드 문제

<span id="page-12-3"></span>utadm 및 utconfig를 실행하기 전 재부팅

SRSS 3.1 이상에서는 Sun Ray 서비스가 설치 후 첫 번째 재부팅에서만 시작됩니다. 따라서 Sun Ray 서버 소프트웨어를 설치한 후에는 utadm 및 utconfig를 실행하기 전에 Sun Ray 서버를 재부팅해야 합니다.

## <span id="page-12-4"></span>키보드 문제

#### <span id="page-12-5"></span>Alt 및 메타 키

XKB가 활성화되면 Alt 및 메타 키가 스왑됩니다.

#### <span id="page-13-0"></span>보조 DTU에서의 XKB 기능(버그 ID 6267227)

사용자가 동일한 사용자 ID로 보조 DTU에 로그인하면 XKB 관련 기능이 작동하지 않습 니다.

#### <span id="page-13-1"></span>자동 반복(버그 ID 6244200)

XKB가 활성화된 Solaris 10에서는 자동 반복 기능이 CDE 환경에서 제대로 작동하지 않습니다. CDE에서는 XKB를 사용하지 않는 것이 좋습니다.

### <span id="page-13-2"></span>키오스크 문제

### <span id="page-13-3"></span>키오스크 응용 프로그램 유형을 올바르게 설정해야 함 (버그 ID 6533804)

일부 키오스크 세션 유형에서는 추가 응용 프로그램을 시작할 수 있습니다. Admin GUI에서 실행 파일의 경로를 입력하거나 응용 프로그램 설명자(응용 프로그램의 다양 한 등록 정보를 나열하는 파일)의 경로를 지정하여 새 키오스크 응용 프로그램을 지정 할 수 있습니다.

이 경우 Admin GUI에서 유형(실행 파일 및 설명자)을 자동으로 확인할 수 없으므로 새 응용 프로그램을 추가할 때 Admin GUI에서 유형을 올바르게 지정해야 합니다.

잘못된 유형을 지정할 경우 키오스크 세션을 올바르게 시작할 수 없으며 영향을 받는 DTU가 중단되고 일반적으로 26D 오류가 발생합니다.

이와 같은 오류가 발생하면 해결 방법은 Admin GUI에서 지정된 유형을 확인하여 필요 할 경우 설정을 수정하는 것입니다.

#### <span id="page-13-4"></span>CAM 마이그레이션 후 세션 중단 가능

기존 CAM 구성을 보존하고 키오스크 모드로 마이그레이션하는 절차는 Sun Ray 서버 소프트웨어 4.0 설치 및 구성 설명서의 4장과 7장에 설명되어 있습니다. 하지만, 설명된 절차를 수행한 후 utconfig -k 및 utcammigrate -u를 사용할 경우 정책에 따라 키오스크 세션이 되어야 할 세션이 중단된 상태로 나타나고 검은색 빈 화면만 표시될 수 있습니다.

이 상태에서 복구하려면 이러한 세션을 종료하십시오. 영향을 받는 모든 세션이 종료되 었는지 확인하려면 Sun Ray 서버 그룹에 대한 콜드 재시작을 수행하십시오.

### <span id="page-14-0"></span>키오스크 모드 구성 해제 시 키오스크 정책 비활성화

스마트 카드 및/또는 비 카드 세션에 대해 키오스크 모드가 활성화된 경우 utconfig -u -k를 사용하여 키오스크 모드를 비활성화하면 키오스크 정책도 비활성화됩니다.

그룹 내 임의의 서버에서 키오스크 모드의 구성이 해제될 때 전체 그룹에 대한 키오스 크 정책이 비활성화되므로, 이 동작은 장애 조치 그룹에서는 예상치 못한 일일 수 있습 니다.

장애 조치 그룹 내 임의의 호스트에서 키오스크 모드 구성을 해제하기 전에 키오스크 정책을 비활성화한 후 서버 그룹의 콜드 재시작을 수행합니다.

키오스크 모드 구성을 완전히 해제하지 않고 키오스크 사용자 계정에 대한 유지 관리 작업을 수행하려면 utconfig 대신 /opt/SUNWkio/bin/kioskuseradm 도구를 사용하십시오.

### <span id="page-14-1"></span>Xinerama

Xinerama가 Trusted Extensions에서 지원되지 않습니다.

대용량 저장 문제

<span id="page-14-2"></span>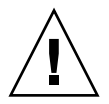

주의 **–** 대용량 저장 장치의 연결을 해제하기 전에 utdiskadm -r을 실행하지 못하면 데이터가 손실될 수 있습니다. 대용량 저장 장치의 연결을 해제하기 전에 반드시 utdiskadm -r을 실행해야 합니다.

% **/opt/SUNWut/bin/utdiskadm -r device\_name**

## <span id="page-14-3"></span>L10N 문제

<span id="page-14-4"></span>포르투갈어 로켈

포르투갈어 로켈을 활성화하려면 pkgadd 명령을 사용하여 다음 패키지를 설치하십시오.

```
# pkgadd -d . SUNWputes 
# pkgadd -d . SUNWputo
```
### <span id="page-15-0"></span>NSCM 등록 화면(버그 ID 6561238)

NSCM 정책이 활성화된 경우 UTF-8 로켈의 모든 언어(*fr*, *de*, *es*, *pt\_BR* 및 *it*)에 대해 시작 메시지가 올바르게 표시되지 않습니다. *Please enter your user name*(사용자 이름을 입력하십시오*.*) 및 *Please enter your password*(암호를 입력하십시오*.*) 메시지가 표시되지 않거나 언어에 따른 메시지 길이 차이로 인해 잘릴 수 있습니다.